必ずお読みください。

記入例

### 玉東町 一般競争(指名競争)参加資格審査申請書【建設工事】

玉東町が行う建設工事に係る入札に参加する資格の審査を申請します。

 背景色が水色、またはピンク色の項目を入力してください。ピンク色は必須項目です。(正しく入力できていない場合もピンク色になります) エクセルの計算方法は「自動」に設定してください。 行の追加、削除、シートの変更などはできません。 申請上の注意点が書かれていますので

(1) 郵便番号 例)1000001 「-(ハイフン)」を使わず7桁の数字で入力してください。 (2) 住所 都道府県から入力してください。 (3) 商号又は名称フリガナ ニホンケンセツカブシキガイシャ 例)カブシキガイシャスズキグミ 正式名称を全角カタカナで入力してください。 (4) 商号又は名称 例)株式会社鈴木組 正式名称で入力してください。 (5) 代表者役職 正式名称で入力してください。個人の場合は「代表者」と入力してください。 (6) 代表者氏名フリガナ 全角カタカナで入力してください。姓と名は1文字分空けてください。 (7) 代表者氏名 姓と名は1文字分空けてください。 (8) 電話番号 内線番号( ) 例)0000-00-0000 半角の数字とハイフンで入力してください。 (9) FAX番号 例)0000-00-0000 半角の数字とハイフンで入力してください。 (10) メールアドレス @を含む半角文字で入力してください。 (11) 登記上の所在地 登記、または住民票上の所在地と「(2)住所」が一致しているかどうかを、リストから選択してください。 A.本社(店)情報 熊本県玉名郡玉東町大字木葉759番地 代表取締役 taro.nihon@xxxxxx.jp ニホン タロウ 一致する 1234567 日本建設株式会社 日本 太郎 012-345-6789 123-456-7890 必ず、都道府県から始まる住所でご記入ください。 省略せずに「株式会社」・「有限会社」とお書きください。 会社名と「株式会社」・「有限会社」にスペースは入れ ないでください。 登記上の所在地が「一致する」を選択した場合は、 (2)の住所には必ず「登記簿上の所在地」をご記入ください。

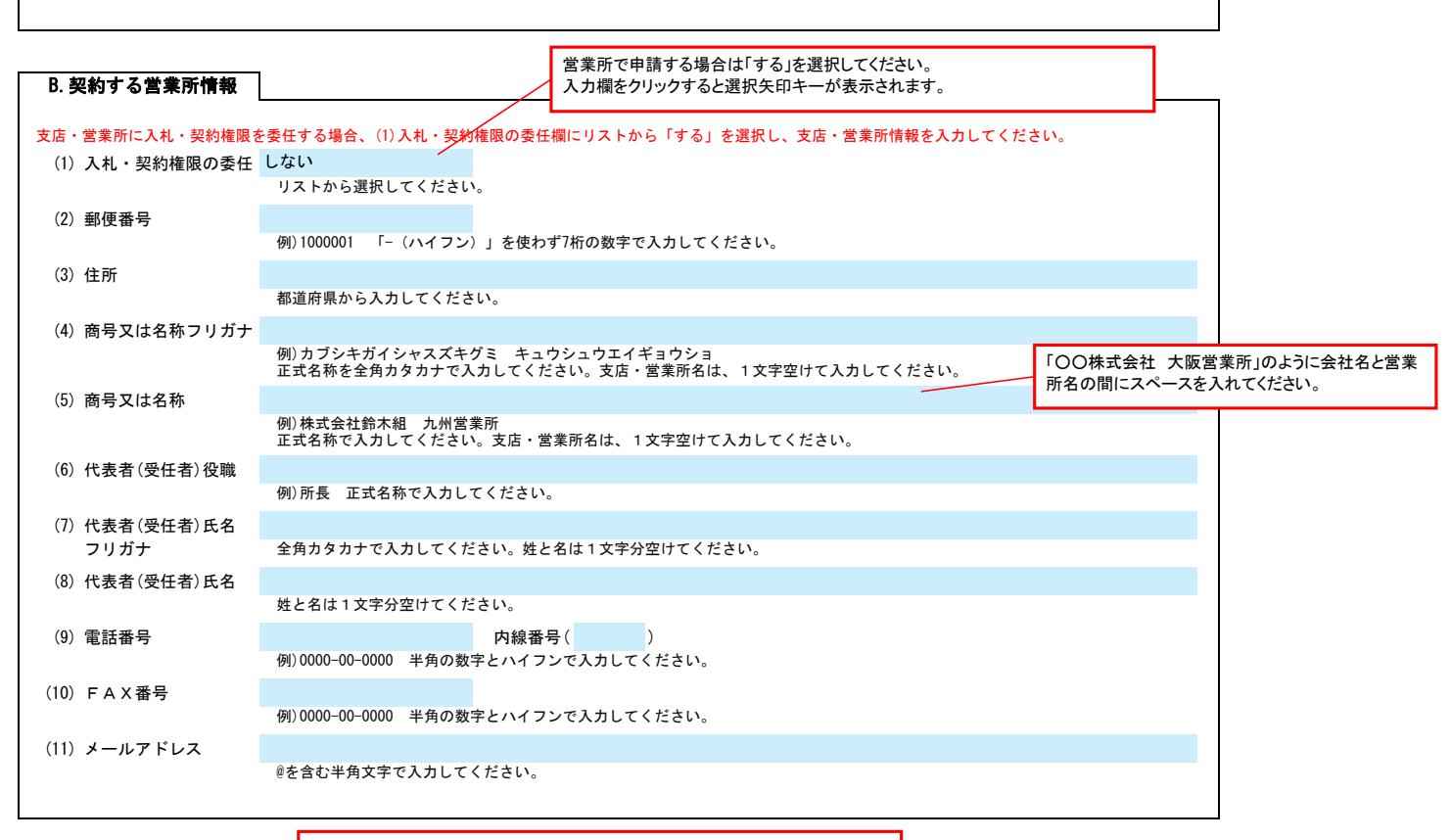

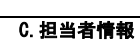

申請書類提出後、内容についてお問合せをすることがあります 作成担当者の方の部署、氏名、連絡先電話番号等をご記入ください。

(1) 部署名・役職名 代表者が申請担当者を兼ねる場合、役職を入力してください。 (2) 氏名フリガナ 全角カタカナで入力してください。姓と名は1文字分空けてください。 (3) 氏名 姓と名は1文字分空けてください。 (4) 郵便番号 本社(店)と異なる場合のみ、「-(ハイフン)」を使わず7桁の数字で入力してください。 (5) 住所 総務課 自治体からの種々の連絡に対応できる方の情報を入力してください。 行政書士が代理申請する場合は、「D.申請代理人情報」に入力してください。 1234567 ニホン ハナコ 日本 花子 熊本県玉名郡玉東町大字木葉372番地

# 玉東町 一般競争(指名競争)参加資格審査申請書【建設工事】  $\overline{\phantom{a} }$

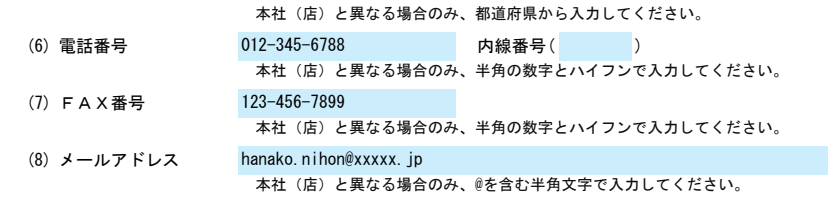

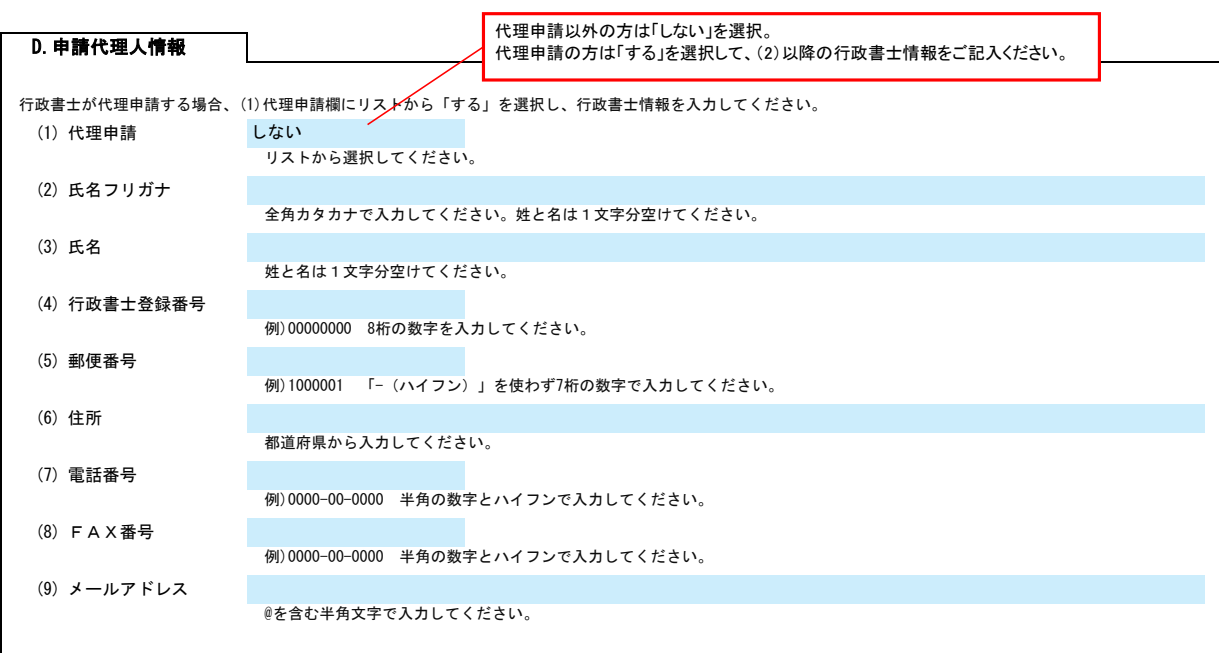

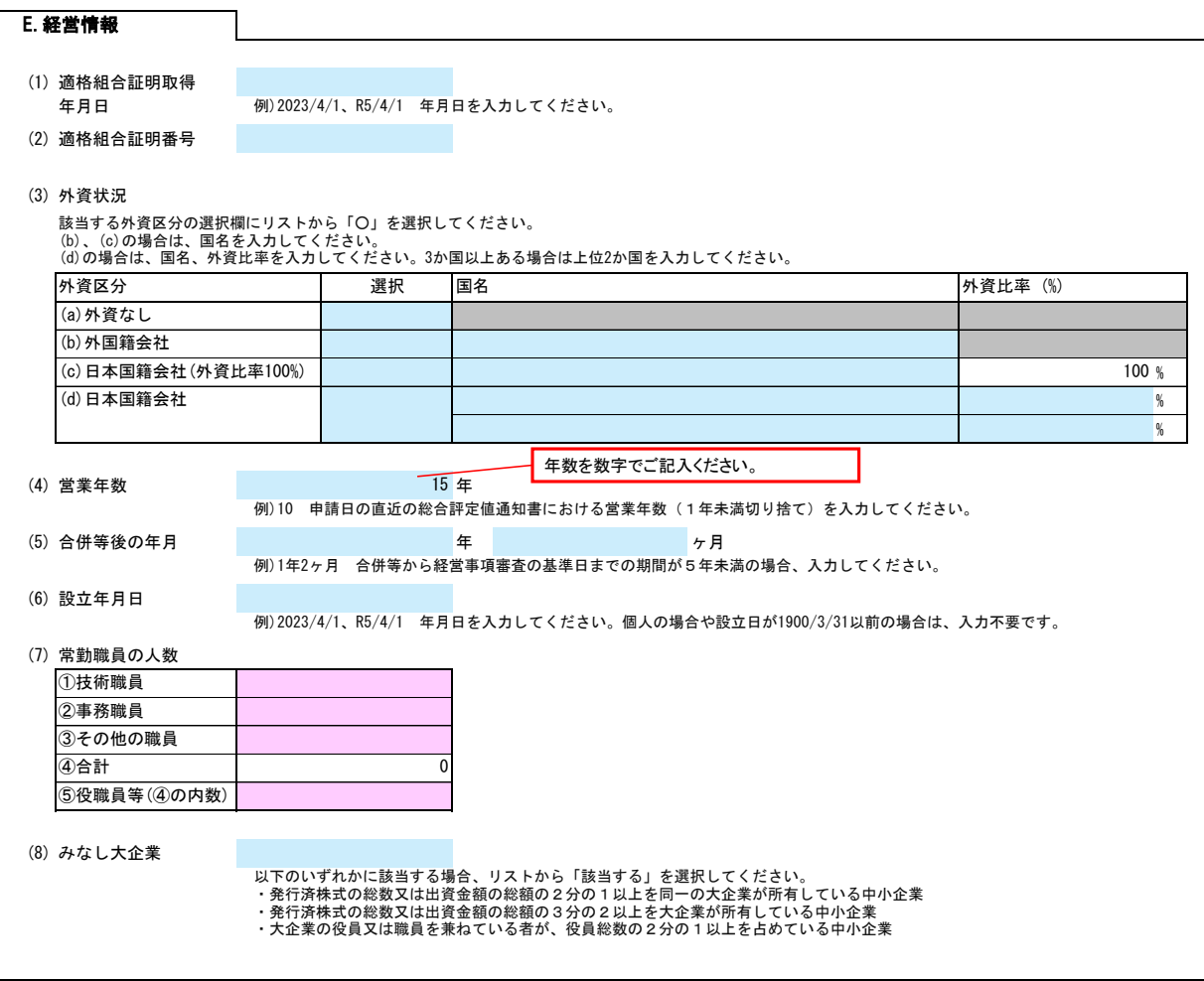

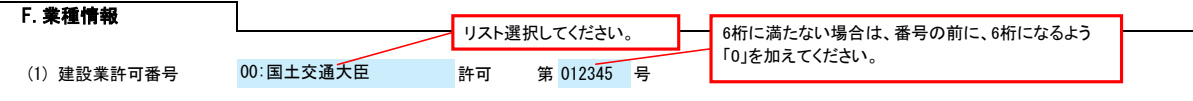

# 玉東町 一般競争(指名競争)参加資格審査申請書【建設工事】  $\overline{\phantom{a} }$

経営事項審査を受けた時の建設業の許可番号を入力してください。 大臣/知事許可をリストから選択し、番号(6桁)を半角の数字で入力してください。例)012345

(2) 審査基準日

例)2023/4/1、R5/4/1 年月日を入力してください。

#### (3) 競争参加資格希望業種表 登録を希望する場合、希望、許可区分、総合評定値、年間平均完成工事高、B.契約する営業所の許可区分欄を入力してください。

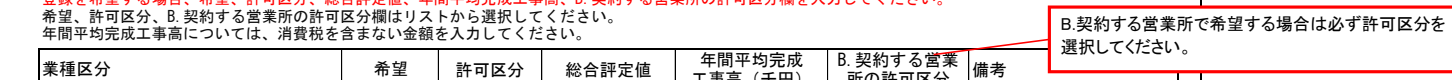

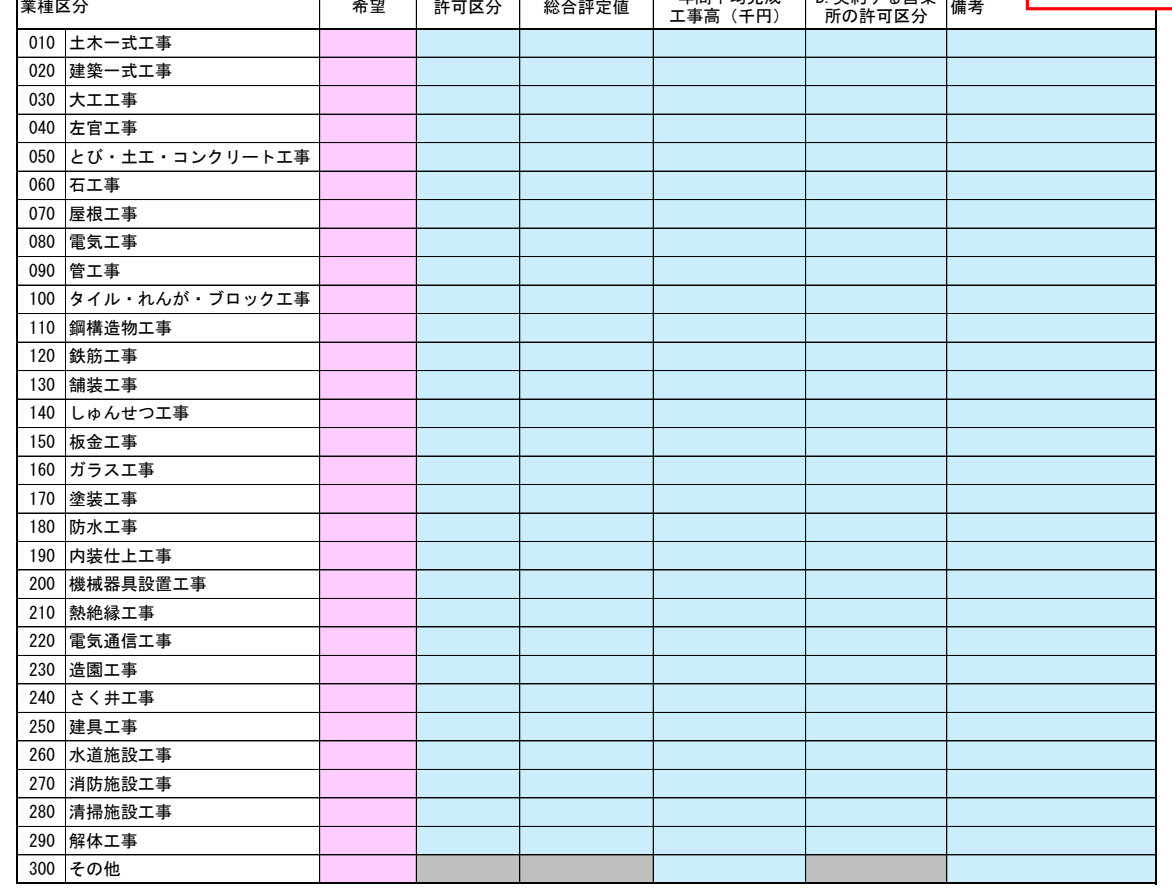

### 役員情報

役員情報入力シートを開き、役員情報を入力してください。

## 役員情報  $\infty$  ver.20240101

登記された役員および、委任先営業所の役員を入力してください。役員が複数になる場合は、行をあけずに入力してください。

\*1 役職は、正式名称で入力してください。<br>\*2 氏名は、姓と名を1文字分空けて入力してください。<br>\*3 フリガナは、全角力タカナで入力し、姓と名は1文字分空けてください。<br>\*4 性別、常勤・非常勤はリストから選択してください。

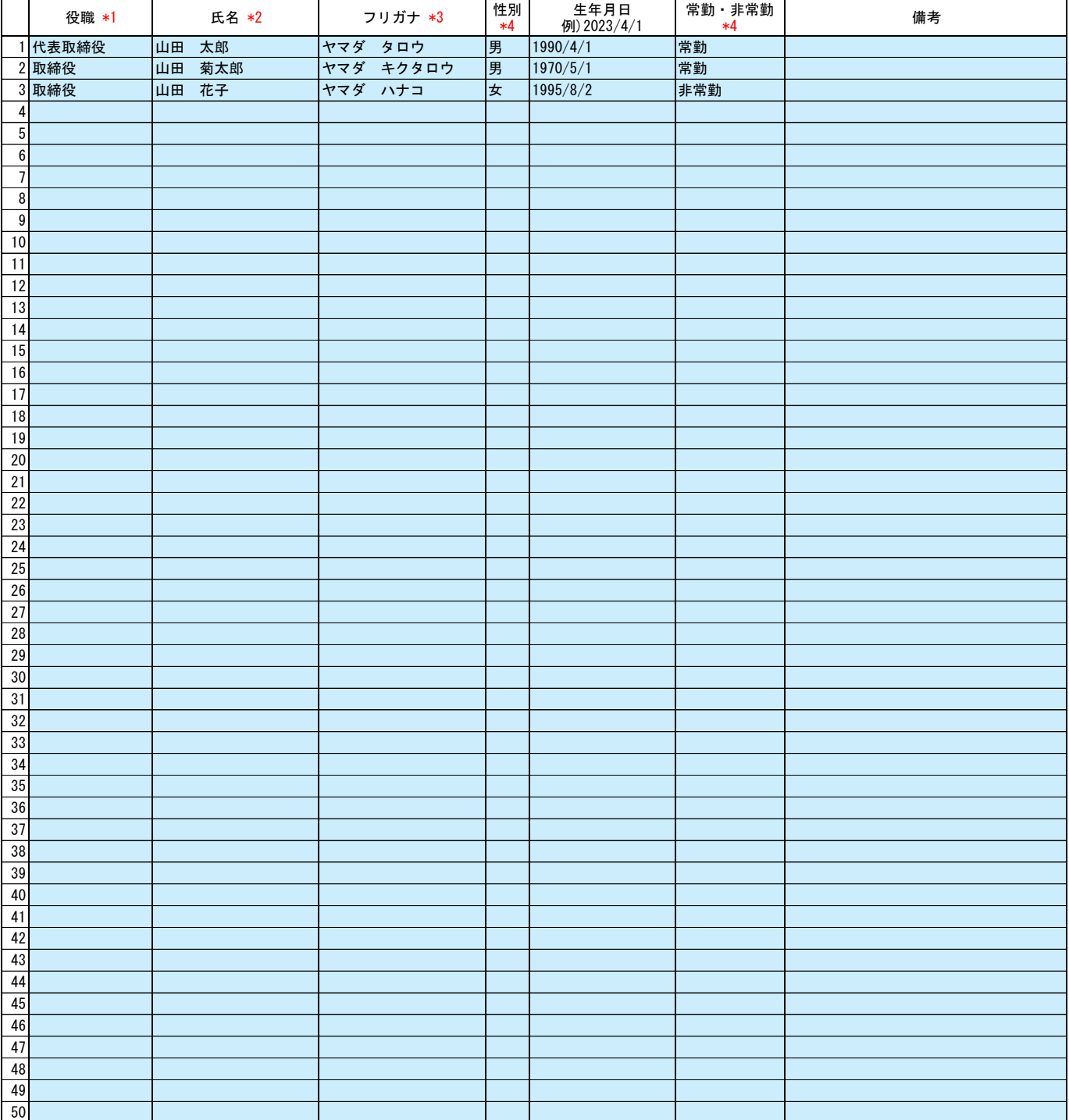

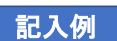